# Probleme bei der Übermittlung des Anrufer-ID-Namens auf Cisco IOS-Gateways Ī

## Inhalt

**[Einführung](#page-0-0)** [Voraussetzungen](#page-0-1) [Anforderungen](#page-1-0) [Verwendete Komponenten](#page-1-1) [Konventionen](#page-2-0) [Konfigurieren](#page-2-1) **[Netzwerkdiagramm](#page-2-2) [Konfigurationen](#page-2-3)** [Konfigurieren von SIP-Erweiterungen für die Anruferidentität](#page-3-0) [Überprüfen](#page-3-1) [Fehlerbehebung](#page-4-0) [Fehlerbehebung Debuggen und Analysieren von Ablaufverfolgungen](#page-4-1) [Zugehörige Informationen](#page-7-0)

## <span id="page-0-0"></span>**Einführung**

Die Anrufer-ID ist ein analoger Dienst, über den ein Switch in der Telefonzentrale digitale Informationen über den eingehenden Anruf sendet. Die Anrufer-ID-Zustellungsfunktion für analoge FXS-Ports (Foreign Exchange Station) wurde erstmals in der Cisco IOS® Software-Version 12.1(2)XH eingeführt und ist für alle späteren Cisco IOS-Softwareversionen verfügbar. Diese Funktion ist für Telefone verfügbar und pro Port konfigurierbar, die an analoge FXS-Sprach-Ports angeschlossen sind. Diese Funktion ist auch auf analogem Foreign Exchange Office (FXO) verfügbar.

Hinweis: FXS-Ports übertragen die Anrufer-ID, während FXO-Ports die Anrufer-ID empfangen. Die Anrufer-ID ist mit analogen Telefonen, öffentlichen Telefonnetzen (PSTNs), Telefonanlagen (PBXs), H.323-Terminals (wie Microsoft NetMeeting), Cisco CallManager und IP-Telefonen kompatibel. Aus diesem Grund kann die Anrufer-ID über ein Telefonienetzwerk bereitgestellt werden, das aus allen oder einigen dieser Geräte besteht, mit einigen Ausnahmen.

Darüber hinaus gibt es eine Cisco IOS-Funktion, mit der ein Netzwerkdesigner die Übertragung der Anrufer-ID vom FXS-Port blockieren kann. Die Anrufer-ID wird standardmäßig für alle Anrufe aufgehoben. Die Anrufer-ID kann jedoch Port für Port gesperrt werden. Wenn Sie diese Funktion an einem bestimmten Port aktivieren, wird die Anrufer-ID aller Anrufe blockiert, die von diesem Port ausgehen.

## <span id="page-0-1"></span>Voraussetzungen

### <span id="page-1-0"></span>Anforderungen

Stellen Sie vor dem Versuch dieser Konfiguration sicher, dass Sie mit den Befehlsreferenzen für diese Funktion vertraut sind, die hier beschrieben werden:

- [no] caller-id enable: Aktiviert und deaktiviert die Anrufer-ID. Standardmäßig ist die Anrufer-ID deaktiviert. Dadurch wird die Übermittlung der Anrufer-ID an einem FXS-Port aktiviert oder deaktiviert und der Empfang der Anrufer-ID an einem FXO-Port aktiviert bzw. deaktiviert.
- [no] station-id *numberstring* (Stations-ID*-Nummernfolge*): Stellt eine Stationsnummer bereit, die als die dem Sprach-Port zugeordnete Rufnummer verwendet werden soll. Der String-Parameter ist optional und wird, sofern vorhanden, als anrufende Nummer übergeben, wenn ein Anruf von diesem Sprach-Port stammt. Wenn dieser Parameter nicht angegeben ist, wird die Anrufernummer verwendet, die bei einer Rückwahl-Peer-Suche erreicht wird. Wenn auf einem FXO-Sprach-Port keine Anrufer-ID empfangen wird, wird dieser Parameter als Anrufernummer verwendet. Die maximale Anzahl von Zeichen, die für den String-Parameter verwendet werden können, beträgt 15 Zeichen.
- [no] station-id *namestring* (Station-ID): Stellt einen dem Sprach-Port zugeordneten Stationsnamen bereit. Der String-Parameter wird als Name des Anrufers an das Remote-Ende übergeben, wenn ein Anruf von diesem Sprach-Port stammt. Wenn auf einem FXO-Sprach-Port keine Anrufer-ID empfangen wird, wird dieser Parameter als Name des Anrufers verwendet. Die maximale Anzahl von Zeichen, die für den String-Parameter verwendet werden können, beträgt 15 Zeichen.
- [no] caller-id block (Anrufer-ID blockieren): Die Anrufer-ID wird blockiert oder entsperrt. Die Standardeinstellung ist "Anrufer-ID entsperrt". Mit diesem Befehl wird die Anrufer-ID aller Anrufe, die von diesem Port ausgehen, blockiert bzw. aufgehoben. Dieser Befehl ist nur für FXS-Sprach-Ports verfügbar.
- [no] Ring Number *String* (Rufnummernzeichenfolge): Mit diesem Befehl wird die maximale Anzahl der Klingelzeichen festgelegt, die erkannt werden, bevor ein Anruf über einen FXO-Sprach-Port entgegengenommen wird. Mit dem Befehl Ringnummer erhält Cisco die Anrufer-ID-Informationen nach zwei Klingeltönen. Weitere Informationen finden Sie im Abschnitt [Rufnummer](//www.cisco.com/en/US/docs/ios/12_3t/voice/command/reference/vrht_r1_ps5207_TSD_Products_Command_Reference_Chapter.html#wp2174850) der [Cisco IOS Voice Command Reference](//www.cisco.com/en/US/docs/ios/voice/command/reference/vr_book.html).

### <span id="page-1-1"></span>Verwendete Komponenten

Diese Konfiguration wurde mit den folgenden Software- und Hardwareversionen entwickelt und getestet:

- Cisco 2600 IOS® Router mit Ethernet-Karte, analoger FXS-Karte, NM-2V-Modul und VWIC-● MFT-Vizekarte mit NM-HDV-Modul
- Ein einfaches analoges Telefon mit RJ-11-Anschluss an einen Cisco 2600
- Beliebige PBX-Systeme von Drittanbietern mit T1-Schnittstelle für andere Cisco 2600-Router
- Die in den 2600er Jahren verwendeten Cisco IOS-Versionen sind die Hauptversion der Cisco IOS® Software, Version 12.2(10).

Die Informationen in diesem Dokument wurden von den Geräten in einer bestimmten Laborumgebung erstellt. Alle in diesem Dokument verwendeten Geräte haben mit einer leeren (Standard-)Konfiguration begonnen. Wenn Ihr Netzwerk in Betrieb ist, stellen Sie sicher, dass Sie die potenziellen Auswirkungen eines Befehls verstehen.

#### <span id="page-2-0"></span>Konventionen

Weitere Informationen zu Dokumentkonventionen finden Sie unter [Cisco Technical Tips](//www.cisco.com/en/US/tech/tk801/tk36/technologies_tech_note09186a0080121ac5.shtml) [Conventions](//www.cisco.com/en/US/tech/tk801/tk36/technologies_tech_note09186a0080121ac5.shtml) (Technische Tipps zu Konventionen von Cisco).

### <span id="page-2-1"></span>**Konfigurieren**

In diesem Abschnitt erhalten Sie Informationen zum Konfigurieren der in diesem Dokument beschriebenen Funktionen.

Hinweis: Um weitere Informationen zu den in diesem Dokument verwendeten Befehlen zu erhalten, verwenden Sie das [Command Lookup Tool](//tools.cisco.com/Support/CLILookup/cltSearchAction.do) [\(nur registrierte](//tools.cisco.com/RPF/register/register.do) Kunden).

#### <span id="page-2-2"></span>Netzwerkdiagramm

Das einfache Telefonienetzwerk in diesem Diagramm zeigt ein Beispiel für die Übermittlung der Anrufer-ID über das LAN und den FXS-Port auf der Seite von Cisco 2600 B an Telefon B. Die Anrufer-ID wird nicht von E&M Channel Associated Signaling (CAS)-Leitungen unterstützt. In diesem Beispiel wird die Anrufer-ID gespooadet, als käme sie von der CAS-Leitung, um sie an den FXS-Port zu senden. Bei digitalen Leitungen unterstützen nur ISDN-Leitungen standardmäßig die Anrufer-ID-Übermittlung, und der CAS-Typ fgd ist der einzige CAS-Typ, der die Übermittlung der Anrufer-ID unterstützt.

Auf den Plattformen Cisco AS5300 und AS5800 ermöglicht eine Funktion der CAS-Signalisierungsfunktionsgruppe B (FGB), dass die automatische Rufnummernerkennung (Automatic Number Identification, ANI) bei Konfiguration des T1 empfangen wird. Wenn diese Signalisierung verwendet wird, wird die Anrufer-ID automatisch auf dem Cisco 5300 oder 5800 empfangen. Diese Funktion wird im [CAS auf T1-Sprachkanälen](//www.cisco.com/en/US/docs/ios/12_2/dial/configuration/guide/dafchant_support_TSD_Island_of_Content_Chapter.html#wp1038218) genauer erläutert.

Diese Konfiguration zeigt nur die Elemente an, die sich auf die Befehle Voice over IP (VoIP) und Anrufer-ID beziehen:

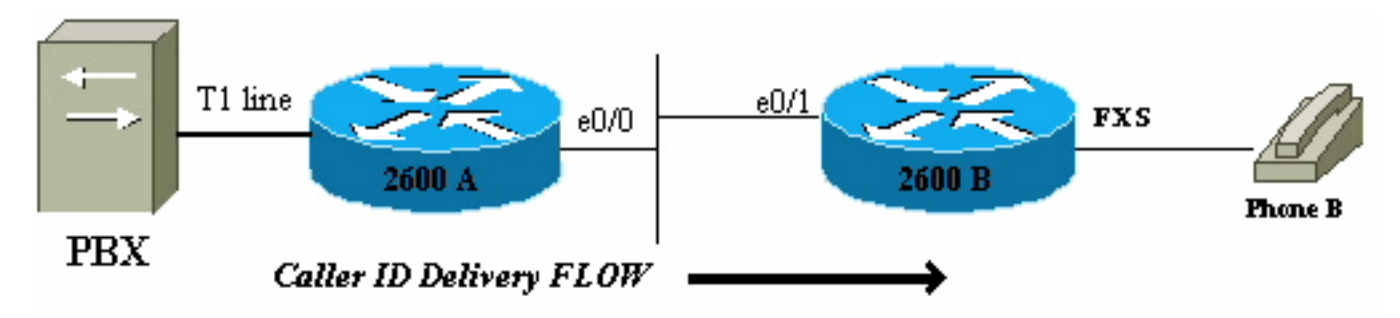

Der Anruffluss verläuft von der Telefonanlage zum Telefon B. Wenn in diesem Szenario ein Anruf bei 2600 A eingeht und an 2600 B weitergeleitet wird, lautet die Anzeige der Anrufer-ID auf Telefon B:

Name = Outside CallingNumber = 5553030 Time = *2600 B's local clock setting*

<span id="page-2-3"></span>Konfigurationen

In diesem Dokument werden folgende Konfigurationen verwendet:

- Cisco 2600 A
- Cisco 2600 B

```
Cisco 2600 A
!
Controller T1 1/0
framing esf
linecode b8zs
ds0-group 1 timeslots 1-4 type e&m-wink-start
!
interface ethernet 0/0
ip address 10.10.1.2 255.255.255.0
!
voice-port 1/0:1
station-id name Outside
!--- Command line interface (CLI) to spoof !--- Name
Display on phone for all calls !--- from CAS line.
station-id number 5553030 !--- CLI to spoof Number
Display on phone !--- for all calls from CAS line. !
dial-peer voice 9913050 voip destination-pattern 9913050
session target ipv4:10.10.1.1 !
Cisco 2600 B
!
interface ethernet 0/1
ip address 10.10.1.1 255.255.255.0
!
voice-port 1/1/0
caller-id enable
!--- Enables Caller ID feature. ! dial-peer voice 100
pots destination-pattern 9913050 port 1/1/0 !
```
#### <span id="page-3-0"></span>Konfigurieren von SIP-Erweiterungen für die Anruferidentität

Um die Übersetzung der Remote-Party-ID des SIP-Headers zu aktivieren, verwenden Sie den Befehl [remote-party-id](//www.cisco.com/en/US/docs/ios/12_3t/voice/command/reference/vrht_r1_ps5207_TSD_Products_Command_Reference_Chapter.html#wp1548923) im SIP UA-Konfigurationsmodus.

Router(config)#**sip-ua**

Router(config-sip-ua)#**remote-party-id**

Wenn der Befehl remote-party-id aktiviert ist und in der eingehenden INVITE-Nachricht ein Header für die Remote-Party-ID vorhanden ist, werden der aus dem Header für die Remote-Party-ID extrahierte Name und die Nummer des Anrufers als Name und Nummer des Anrufers in der ausgehenden Setup-Nachricht gesendet. Weitere Informationen zu SIP Extensions for Caller Identity finden Sie unter [SIP Extensions for Caller Identity and Privacy.](http://www.ietf.org/proceedings/50/I-D/sip-privacy-01.txt)

# <span id="page-3-1"></span>**Überprüfen**

Informationen zur Überprüfung und Basiskonfiguration der Anrufer-ID finden Sie im [CAS auf T1-](//www.cisco.com/en/US/docs/ios/12_2/dial/configuration/guide/dafchant_support_TSD_Island_of_Content_Chapter.html#wp1038218) [Sprachkanälen](//www.cisco.com/en/US/docs/ios/12_2/dial/configuration/guide/dafchant_support_TSD_Island_of_Content_Chapter.html#wp1038218).

### <span id="page-4-0"></span>**Fehlerbehebung**

Dieser Abschnitt enthält Informationen zur Fehlerbehebung in Ihrer Konfiguration.

#### <span id="page-4-1"></span>Fehlerbehebung Debuggen und Analysieren von Ablaufverfolgungen

Sie können mehrere Debug-Vorgänge aktivieren, um eine Fehlerbehebung für die Anrufer-ID-Funktion auf den Routern durchzuführen. Das Signalisierungs-Port-Modul (VPM) (Debug-VPM-Signal) verfolgt die standardmäßigen fxs-loopstart-Debugger, wobei die Caller-ID-Funktion aktiviert ist. Diese Debug-Prozesse werden aus der Perspektive des terminierenden Routers und des FXS-Ports dieses Routers analysiert. Die Anrufer-ID wird zu diesem Zweck empfangen.

Debugs vom Terminating Gateway 2600 B auf dem FXS-Port 2600B# **show debug** Voice Port Module signaling debugging is on Nov 17 17:05:27.144 EST: [1/1/0, FXSLS\_ONHOOK, E\_HTSP\_SETUP\_REQ] fxsls\_onhook\_setup Nov 17 17:05:27.144 EST: [1/1/0] set signal state = 0x0 timestamp= 0 htsp\_progress Nov 17 17:05:27.144 EST: [1/1/0] set signal state = 0x0 timestamp= 0 *!--- Here is what is delivered to the phone.* **Nov 17 17:05:27.144 EST: [1/1/0] htsp\_set\_caller\_id\_tx calling num=5553030 display\_info=Outside called num=9913050** *!--- Here is the Hex that is sent out to the phone.* **Nov 17 17:05:27.144 EST: [1/1/0] Caller ID String 80 1C 01 08 31 31 31 37 32 32 30 35 07 35 35 35 33 30 33 30 07 07 4F 75 74 73 69 64 65 6F** Nov 17 17:05:27.148 EST: [1/1/0] htsp\_set\_caller\_id\_tx Caller ID: **FSK\_DURING\_RING** Nov 17 17:05:27.148 EST: [1/1/0] htsp\_start\_caller\_id\_tx string length=31 Nov 17 17:05:27.160 EST: [1/1/0, FXSLS\_WAIT\_OFFHOOK, E HTSP VOICE CUT THROUGH] fxsls\_waitoff\_voice Nov 17 17:05:34.836 EST: [1/1/0, FXSLS\_WAIT\_OFFHOOK, E\_HTSP\_RELEASE\_REQ] fxsls\_waitoff\_release Nov 17 17:05:34.836 EST: [1/1/0] set signal state = 0x4 timestamp = 0

Hinweis: Zeilen dieser Ausgabe, die sich auf mehr als einer Zeile befinden, werden in der Debugausgabe als eine Zeile angezeigt.

Dies wird auf Telefon B angezeigt:

CallerID = 5553030 Name = Outside Time =  $10:05P$  Nov17 Wenn die hexadezimale Caller ID String im Beispiel dekodiert wird, liefert sie die folgenden Ergebnisse:

Nov 17 17:05:27.144 EST: [1/1/0] Caller ID String 80 1C **01** 08 31 31 31 37 32 32 30 35 **02** 07 35 35 35 33 30 33 30 **07** 07 4F 75 74 73 69 64 65 6F *!--- Decode from Bellcore.* 80 1C: Header (80 = Call Setup, Length) **01 : Parameter Value (Date and Time)** 08 : Length of Information 31 31: Month (11 = November) 31 37: Day (17th) 32 32: Hour( 22) 30 35: Minute(05) **02 : Parameter Value (Calling Line DN)** 07 : Length of Parameter 35 35 35 33 30 33 30 : Phone number (5553030) **07 : Parameter Value (Display)** *!--- "P" (0x50) is sent if "Anonymous" indication !--- is to be sent to phone. !--- "O" (0x4F) is sent if "Out of Area/Unavailable" indication !--- is to be sent to the phone.* 07 : Parameter Length 4F 75 74 73 69 64 65 : Display in ASCII Hex.

Hinweis: Zeilen dieser Ausgabe, die sich auf mehr als einer Zeile befinden, werden in der Debugausgabe als eine Zeile angezeigt.

Im gezeigten Beispiel funktioniert alles einwandfrei, und sowohl Name- als auch Nummernanzeige werden ordnungsgemäß auf dem Telefon bereitgestellt. In diesen beiden Szenarien wird die Rufnummer in einem Fall nicht angezeigt, im anderen Fall wird der Name nicht angezeigt.

#### Anrufernummer ist verloren, Name wird zugestellt

Nov 17 17:39:34.164 EST: [1/1/0] htsp\_set\_caller\_id\_tx calling num= display\_info=Outside called num=9913050 Nov 17 17:39:34.164 EST: [1/1/0] Caller ID String 80 16 01 08 31 31 31 37 32 32 33 39 **04 01 4F** 07 07 4F 75 74 73 69 64 65 88

Hinweis: Zeilen dieser Ausgabe, die sich auf mehr als einer Zeile befinden, werden in der Debugausgabe als eine Zeile angezeigt.

Wenn die hexadezimale Caller ID String im Beispiel decodiert wird, wird die Unterzeichenfolge 04 01 4F in folgende Werte umgewandelt:

04 : Reason for Absence of DN 01 : Length of message 4F : "Out of Area"

Anrufernummer wird zugestellt, Name ist verloren

Nov 17 17:53:24.034 EST: [1/1/0] htsp\_set\_caller\_id\_tx calling num=5551212 display\_info= called num=9913050 Nov 17 17:53:24.034 EST: [1/1/0] Caller ID String 80 16 01 08 31 31 31 37 32 32 35 33 02 07 35 35 35 31 32 31 32 **08 01 4F** 05

Hinweis: Zeilen dieser Ausgabe, die sich auf mehr als einer Zeile befinden, werden in der

Debugausgabe als eine Zeile angezeigt.

Wenn im Beispiel die Zeichenfolge für die hexadezimale Anrufer-ID dekodiert wird, wird die Unterzeichenfolge 08 01 4F in folgende Werte umgewandelt:

08 : Reason for Absence of Display

01 : Length

4F : "Out of Area"

Dies sind die gleichen VPM-Debug für einen FXO-Port, der die Anrufer-ID empfängt. Im gezeigten Beispiel überträgt der FXS-Port die Anrufer-ID an das Telefon. Bei einem FXO-Port wird der Prozess umgekehrt, aber die Debug-Prozesse sind sehr ähnlich (hier abgebildet).

#### Debugger für eine FXO-Port-Empfangs-Anrufer-ID korrekt Nov 20 10:40:15.861 EST: [1/0/0] htsp\_start\_caller\_id\_rx **Nov 20 10:40:15.861 EST: [1/0/0] htsp\_set\_caller\_id\_rx:BELLCORE** Nov 20 10:40:15.861 EST: htsp\_timer - 10000 msec Nov 20 10:40:17.757 EST: [1/0/0, FXOLS\_RINGING, E\_DSP\_SIG\_0100] Nov 20 10:40:17.757 EST: fxols\_ringing\_not Nov 20 10:40:17.761 EST: htsp timer stop Nov 20 10:40:17.761 EST: htsp\_timer - 10000 msec Nov 20 10:40:18.925 EST: [1/0/0] htsp\_stop\_caller\_id\_rx Nov 20 10:40:21.857 EST: [1/0/0, FXOLS\_RINGING, E\_DSP\_SIG\_0000] Nov 20 10:40:23.857 EST: [1/0/0, FXOLS\_RINGING, E\_DSP\_SIG\_0100] Nov 20 10:40:23.857 EST: fxols\_ringing\_not Nov 20 10:40:23.861 EST: htsp\_timer\_stop htsp\_setup\_ind **Nov 20 10:40:23.861 EST: [1/0/0] get\_fxo\_caller\_id:Caller ID received. Message type=128 length=31 checksum=74 Nov 20 10:40:23.861 EST: [1/0/0] Caller ID String 80 1C 01 08 31 31 32 30 31 35 34 30 02 07 35 35 35 31 32 31 32 07 07 4F 7574 73 69 64 65 74 Nov 20 10:40:23.865 EST: [1/0/0] get\_fxo\_caller\_id calling num=5551212 calling name=Outside calling time=11/20 15:40** Nov 20 10:40:23.869 EST: [1/0/0, FXOLS\_WAIT\_SETUP\_ACK, E\_HTSP\_SETUP\_ACK] Nov 20 10:40:23.873 EST: fxols\_wait\_setup\_ack: Nov 20 10:40:23.873 EST: [1/0/0] set signal state = 0xC timestamp = 0 Nov 20 10:40:23.985 EST: [1/0/0, FXOLS\_PROCEEDING, E\_DSP\_SIG\_0100] fxols\_proceed\_clear Nov 20 10:40:23.985 EST: htsp\_timer\_stop2 Nov 20 10:40:24.097 EST: [1/0/0, FXOLS\_PROCEEDING,E\_DSP\_SIG\_0110] fxols\_rvs\_battery Nov 20 10:40:24.097 EST: htsp\_timer\_stop2 Nov 20 10:40:24.733 EST: [1/0/0, FXOLS\_PROCEED\_RVS\_BT,E\_HTSP\_PROCEEDING] fxols\_offhook\_proc Nov 20 10:40:24.733 EST: htsp\_timer - 120000 msec Nov 20 10:40:24.745 EST: [1/0/0,

```
FXOLS_PROCEED_RVS_BT,E_HTSP_VOICE_CUT_THROUGH]
    fxols_proc_voice
```
Hinweis: Zeilen dieser Ausgabe, die sich auf mehr als einer Zeile befinden, werden in der Debugausgabe als eine Zeile angezeigt.

## <span id="page-7-0"></span>Zugehörige Informationen

- [Anrufer-ID für Cisco Router der Serien 2600 und 3600 und Cisco MC3810 Multiservice](//www.cisco.com/en/US/docs/ios/12_2/voice/configuration/guide/vvfclid.html?referring_site=bodynav) **[Concentrators](//www.cisco.com/en/US/docs/ios/12_2/voice/configuration/guide/vvfclid.html?referring_site=bodynav)**
- [Unterstützung von Sprachtechnologie](//www.cisco.com/en/US/tech/tk652/tsd_technology_support_category_home.html?referring_site=bodynav)
- [Produkt-Support für Sprach- und Unified Communications](//www.cisco.com/en/US/products/sw/voicesw/tsd_products_support_category_home.html?referring_site=bodynav)
- [Fehlerbehebung bei Cisco IP-Telefonie](http://www.amazon.com/exec/obidos/tg/detail/-/1587050757/002-9901024-1684829?referring_site=bodynav)
- [Technischer Support Cisco Systems](//www.cisco.com/cisco/web/support/index.html?referring_site=bodynav)